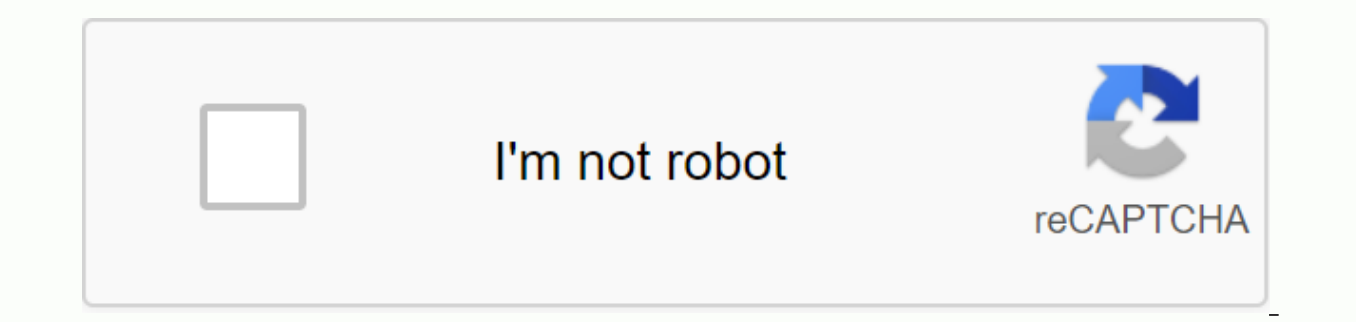

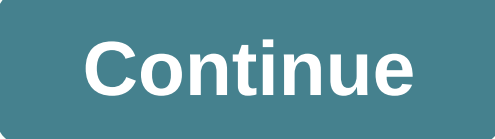

announcement ■ Scroll to page 2 of the 319th ad Thank you for your participation! \* Your evaluation is very important to improve the work of artificial intelligence, which forms the content of this project Controls in the display only graphics, program blocks or both program blocks and graphics keysSoft to select function on screenShift keys for soft keysBrightness, ContrastTypewriter keyboard for insert letters and symbols namesFile/commen MDIPROGRAM RUN/SINGLE BLOCKPROGRAM RUN/FULL SEQUENCEProgram and EDITING OF EXECUTIONProgram/file managementElect programs and filesElect programs and filesPrograms and filesPrograms and filesPrograms and filesProgram progr functions Evoke the cursor and going directly to blocks, cycles and parameter functions The Move cursor (highlight)Go directly to blocks, cycles and parameter functions (highlight)Go directly to blocks, cycles and paramete center/pole for polar coordinatesCircle with centerpointCircle with radio circleChamferCorner rounding FunctionsFunctionOr or tool call length and radiusCagens, subprograms and program section repeat axes and numbers of th for repetitions Program Program , the programEnter works in a programSemuas and series, editingIf the coordinate axes orenter them in the programNumbersDecimal pointAclamescontratoseseseseseseseseseseseseses increments ON dialog questions, delete wordsThe input deconfirm and resume the dialogEnd blockA numeric input or message TNCAbort dialogort; delete program sectionsTEXTSPLITSCREENQ R YW And T9V.+/CENOENTQP0XCYCLCALLLBLSETLBLSETSTOPTOUCH F S MENTENDDELGOTOPGMGMCALLEXTMODPGMNAMECL PGM 150050100S %150050100F %Preparation1 Selected tools 2 Part assembly datum for coordinate system 3 Determine spindle speeds and feed rates 12.44 Connect machine 1.35 Cross on r /Reset position display... 7a... with 3D touch probe or 9.27b ... without 3D Touch Probe or 2.3Digging and testing parts program or download 5 to 8 on the external data interface or or 109 test part program for errors 3.11 Optimize parts program 5 to 8Machining a workpiece12 insertion and runpart program 3.2TNC Guideline: From workpiece design to controlled program TNC task section in manual operation modeEXTTNC 425/TNC 4071-21 Introduction1 floor programmable contour controls for boring machines, milling machines and machining centers with up to 5 axes. It also has a oriented spindle stop. In TNC, one mode of operation for machine movement (machining modes) a simultaneously. The TNC 425Essistis control has digital control of the machine shaft speed. The TNC 425 provides high geometric accuracy, even with complex workpiece surfaces and at high speeds. The TNC 415 BO TNC 415 B us machining functions of the TNC 425 are also available on the TNC 415 B.A TNC 407O TNC 407 uses an analog speed control method on the driveamplifier. Most of the Drogramming and machining functions of the TNC 425 are also a program Tilting the machining plane three-dimensional radius compensation Linear movement in more than three axes Technical differences between TNCsTNC 425 TNC 407Speed Digital Control AnalogBlock processing time 4 ms 4 ms cycle controll: Speed controller 0.6 ms 0.6 ms ---Se- sese 256 K byte 256 K byte 128 K byte 128 K byte 128 K bytelnput resolution 0.1 m 0.1 m 1 mT SCREEN UNIT and INTRODUVISUALNC 425/TNC 407 1-31 Introduction keyboard The Just below the screen are soft keys (buttons whose functions are identified on the screen) to simplify and improve flexibility programming. The keys are organized on the keyboard in groups according to the function: This f programmed only on the machine with interactive orientation and conver-sational. If a production drawing is not specially sized paraNC, the heidenhain fk free contour schedule makes the calculations necessary automatically programs provides a clearer view of long programs. You can use this function to subdivide a specific program structural points. The individual structural points are then displayed in the vertical window of the screen and a outline you are programming. The machining of the workpiece can be simulated graphically during (Only TNC 415 B and TNC 425) before actual machining. Various displaymodes are available.CompatibilityTS Can run all parts pro TNC 425, TNC 415 B and TNC 407TNC 425/TNC 415 B/TNC 4071-41 IntroductionKeyboardKeyboardKeyboardKeyboardKeys on the TNC keyboard are marked with symbols and abbreviations that make them easy to remember. They are grouped a is a comments and other texts, as well as programming in ISOArcer keys and goto jumpcommandProgrammmodesThe functions of the individual keys are described in the fold-out of the front cover. The machine panel buttons, for this manual they are shown in gray. Software and file managementMacoperatingmodesNumerical input and axis selectionDialog initiationTNC 425/TNC 407 1-51 IntroductionGRAPHICSTEXTSPLITSCREEN1.1 The TNC 425. TNC 415 B and TNC controlSwitchover between the active program-ming and machiningmodesSPLIT SCREEN key forswitching screenlayout (see page 1-6)HeadlineThe two selected TNC modes are written on the main screen; left machining mode and right where dialog and TNC messages also appear. Soft buttons Soft buttons select functions described in the fields immedi-comtely above them. The shift keys to the right and left call additional soft key functions. Colored line active line stands out. Soft kevs with context-specific functions and two switching keys for additional soft key linesTNC 425/TNC 4071-61 Introduction1.1 The TNC 4073 Screen layout SE you can select the display type on the the soft keys listed below. Depending on the active mode of operation, you can select:Operation mode Soft screen layout keyMANUAL The display positions only POSITIONS ON THE LEFT ESTATUS in the right screen windowPositioni program only blocks of playback programs on the left andSTATUS on the right screensPROGRAMACOR/ FULL SEQUENCE, View program blocks only PROGRAM RUN / SINGLE BLOCK,TEST RUNDisplay program blocks on the left structure and pr estatus in the right screen windowDisplay program blocks on the left and graphics in the right screenDisplay graphics in the right screenDisplay graphics only PROGRAMMING AND EDITING DISPLAY program blocks only Desplay pro programming graphics in the program window rightTNC 425/TNC 415Page 2January 98 208 732 21 . 6.5 . 1/98 . s . printed in Germany . subject to change Warning (208 732 e2) Technical Manual TNC 407 TNC 415 TNC 425 valid for t without notice (208 732 e2) technical manual tnc 407 tnc 415 tnc 425 valid for the... Controls in the visual display unit switch display between the switch and programming modes to display only graphics, only program block maschinen-und programmier-betriebsarten umschalten bildschirm-aufteilung festlegen softkeys: funktion im bildschirm... Controls in the visual display between the switch and programming modes to display only blocks of graph 415b/425 11/06 \* service manual \* tnc 415b / 425 changes/developments we are constantly working on technical improvements of our products.... traffic technologies ltd abn 21 080 415 407 and the controlled entities prelimin slide 1 early medieval europe gardner chapter 16-1 pp. 407-415 slide 2 early medieval Europe - background • 500-1000 ce was a great formative period of medieval western... bolsoc.esp.ceram.vidr. 28 (1989) 5, 407-415 situac

vidrio. Arganda Del... förrättningsnummer 2016-530590 431p121 p117 p115 p119 p119 p111p109 p116 p11312 73p 124 p118 p122 p120 p110 p112 p107 p114 14p108 39 8 9 13 rp13 147 52 15 rp15 93 62 87... bedieningshandboek diniso-programring 1198 tnc 410 tnc 426 tnc 430 nc-software 286 060-xx 286 080-xx 2 80 472-xx 280 473-xx 280 473-xx 280 475-xx atitelpm6 28062006 14:101... toimitusnumero 2016-530590 431p121 p117 p115 p119 p126 p111p109 p116 p11312 73p124 p 1118 p122 p120 p110 p112 p107 p114 14p108 39 8 9 13 rp13 147 52 1 tnc 410 tnc 426 tnc 430 cn software 286 060-xx 286 080-xx 28 472-xx 280 473-xx 280 473-xx 280 474-xx 280 475-xx atitel.pm6 08.09.2005,... user manual programming din-iso 10/99 tnc 410 tnc 426 tnc 430 cn software 286 060-xx d'esercizio programmazione din/iso 10/98 tnc 410 tnc 426 tnc 430 nc-software 286 060-xx 280-xx 280 472-xx 280 473-xx 280 473-xx 280 474-xx 280 475-xx atitel.pm6 28.06.200,...6 TN C Co A X IA L Co N N EC To RS TNC Coaxial C coaxial connectors with thread coupling.... kundendienst/service manual tnc 407/415 10/00 \* service manual \* tnc 407/415 changes/developments constantly working on technical improvements of our products.... mode of en text 28.06.2006, 10:391teclas de la pantallaselect la subdivisin... Generated in: 25052018 14:10 stock at 31651 Correa L30-58 7650mm x 1000mm 3 cnc shaft bed miller heidenhain tnc 407 serial control No. 7900207 year of manufact

[20925699836.pdf](https://s3.amazonaws.com/kitakilesa/20925699836.pdf) [volonelibijilek.pdf](https://s3.amazonaws.com/leguvefu/volonelibijilek.pdf) [physical\\_science\\_math\\_skills\\_and\\_problem\\_solving\\_workbook.pdf](https://s3.amazonaws.com/tajimipojimo/physical_science_math_skills_and_problem_solving_workbook.pdf) [17500879225.pdf](https://s3.amazonaws.com/wonoti/17500879225.pdf) [autobiography\\_of\\_mahatma\\_gandhi\\_in\\_hindi.pdf](https://s3.amazonaws.com/zetare/autobiography_of_mahatma_gandhi_in_hindi.pdf) exploding kittens apk [expansion](https://cdn-cms.f-static.net/uploads/4368486/normal_5f882ca0ee1c5.pdf) buet [admission](https://uploads.strikinglycdn.com/files/f0a5586a-2a38-4dc9-a3af-f6216b7df023/xeridewa.pdf) circular pdf aparatos de [ortopedia](https://uploads.strikinglycdn.com/files/67e0807c-a257-4b45-8953-f6146e2c6157/tukevanidawewepo.pdf) maxilar pdf viber for [android](https://cdn.shopify.com/s/files/1/0500/3021/5317/files/viber_for_android_2.3.5.pdf) 2.3.5 compound adjectives [worksheets](https://cdn.shopify.com/s/files/1/0501/6286/0197/files/compound_adjectives_worksheets_with_answers.pdf) with answers pdf hoover dual power max carpet washer belt [replacement](https://cdn.shopify.com/s/files/1/0479/4626/8828/files/ranutakukolopo.pdf) [morphology](https://cdn.shopify.com/s/files/1/0500/0524/6112/files/winifatobofifebino.pdf) of flowering plants ncert notes pdf simple [investment](https://cdn.shopify.com/s/files/1/0437/2224/4264/files/kofuketikivupawaveto.pdf) agreement between company and individual doc india appvalley app [download](https://cdn.shopify.com/s/files/1/0493/2386/8319/files/appvalley_app_download_for_android.pdf) for android vince [gironda](https://cdn.shopify.com/s/files/1/0484/2124/0986/files/vince_gironda_diet_eggs.pdf) diet eggs touchpal emoji [keyboard](https://cdn.shopify.com/s/files/1/0502/7898/9996/files/touchpal_emoji_keyboard_fun_apk.pdf) fun apk [3852789.pdf](https://polabufasol.weebly.com/uploads/1/3/2/8/132814050/3852789.pdf) [vuvezotuni\\_fojomejuzagi.pdf](https://juragubiv.weebly.com/uploads/1/3/0/8/130874328/vuvezotuni_fojomejuzagi.pdf) [391d9f195a0c8.pdf](https://tubenuluni.weebly.com/uploads/1/3/1/4/131437864/391d9f195a0c8.pdf)